# MODEL UTILIZATION

Lecture 2.3

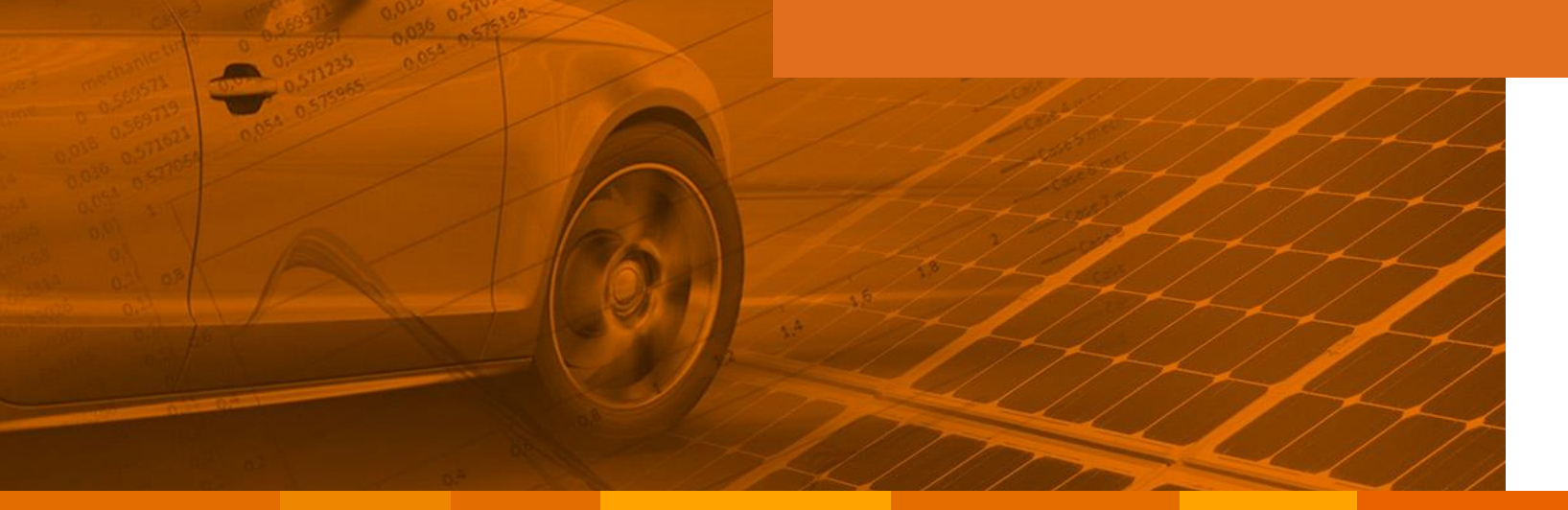

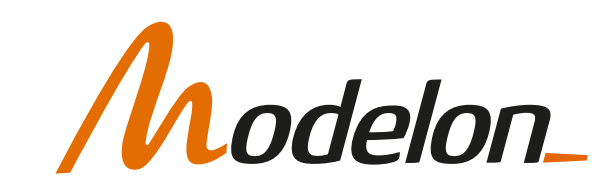

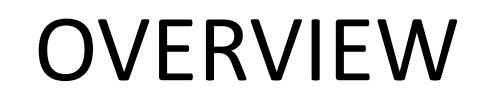

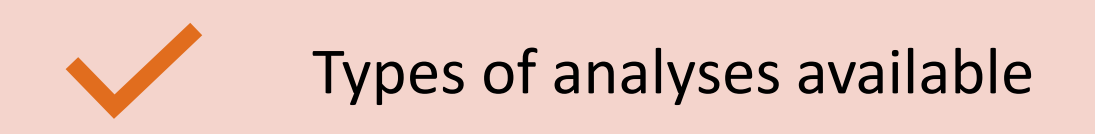

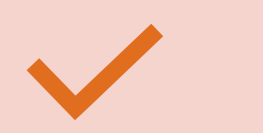

Design of Experiments using Impact

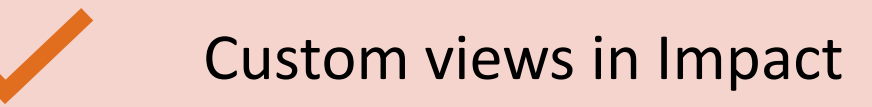

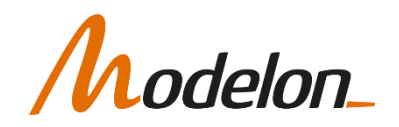

#### TYPES OF ANALYSES POSSIBLE

# DIFFERENT SIMULATION MODES IN IMPACT

- Modelon Impact improves model utilization by allowing the same model/code to be used for different types of analyses
- Modelon Impact has 3 simulation modes
	- **Dynamic**: simulation that marches through time
	- **Steady state**: simulation of a single equilibrium point
	- **Custom**: simulation that executes a custom function (Python script)

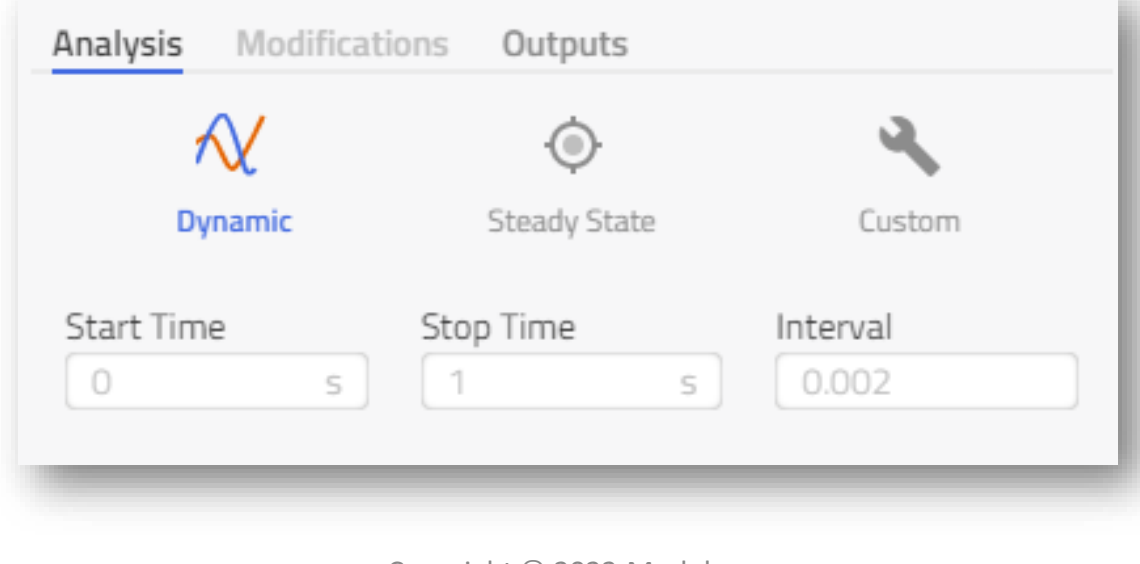

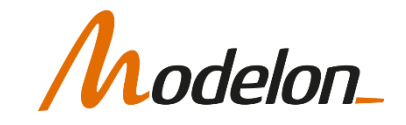

# DYNAMIC SIMULATION

• Of the form:

 $\dot{x}(t) = f(x(t), y(t), t),$  $0 = g(x(t), y(t), t)$ 

- Initial values for the states must be provided (through initialization)
- The state variables are known from the start and evolve along with the governing equations, whether it's an ODE or a continuous DAE.
- Outputs of the simulation are time trajectories

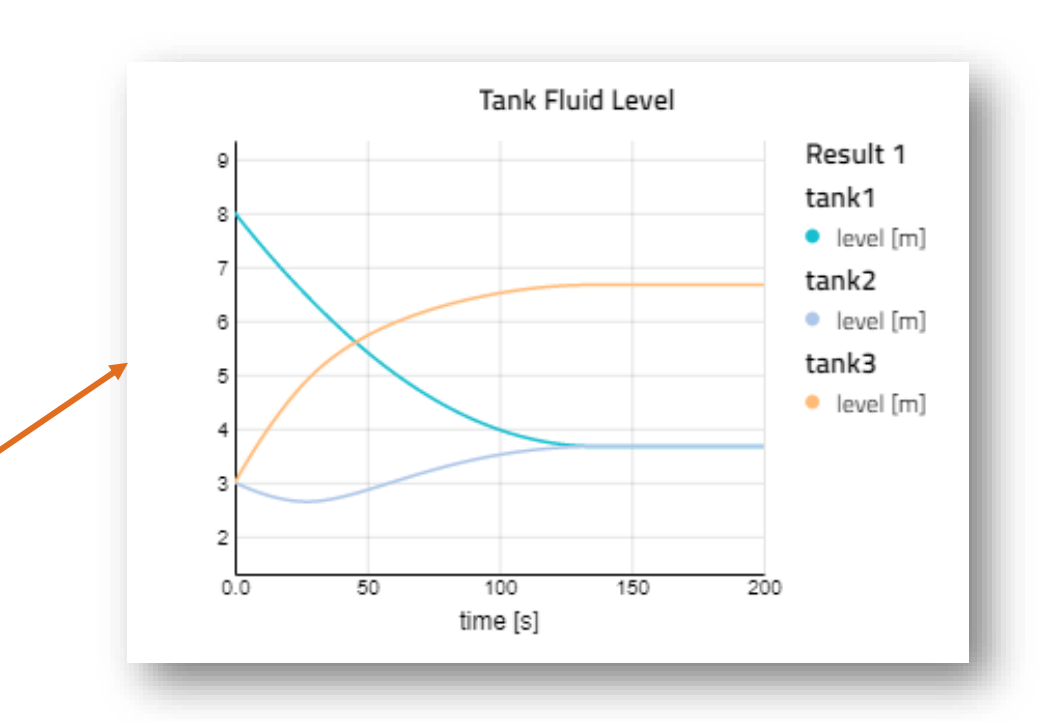

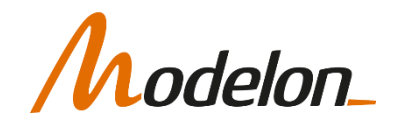

# STEADY STATE SIMULATION

• Of the form:

$$
f(x, sw) = 0
$$
  
 
$$
g(x, sw) \dots
$$

- Require initial guess values
- Algorithm iteratively improves the vector of unknowns
	- Modelon Impact compiler can use "hints" provided in Modelica annotations to identify better iteration variable-residual pairs (Physics based Solving)
- Outputs of the simulation are equilibrium points and not trajectories

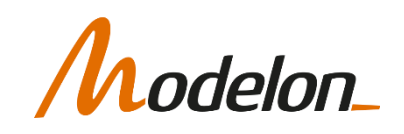

# CUSTOM SIMULATION

- Executed through a custom function or Python script
- Can be used for *dynamic* or *steady state* analysis
- Outputs of the simulation can be customized:
	- Selected variables
	- Custom plots or animations
	- Reports

• …

• Covered in advanced scripting module

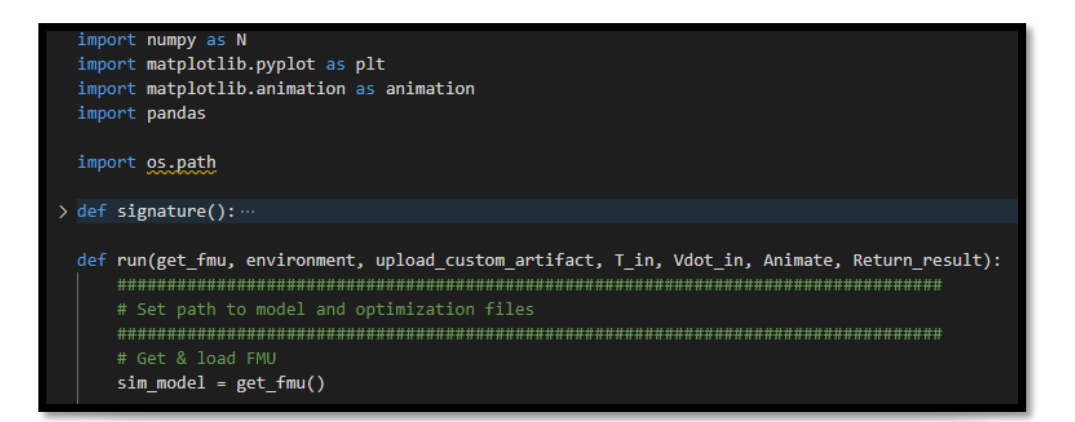

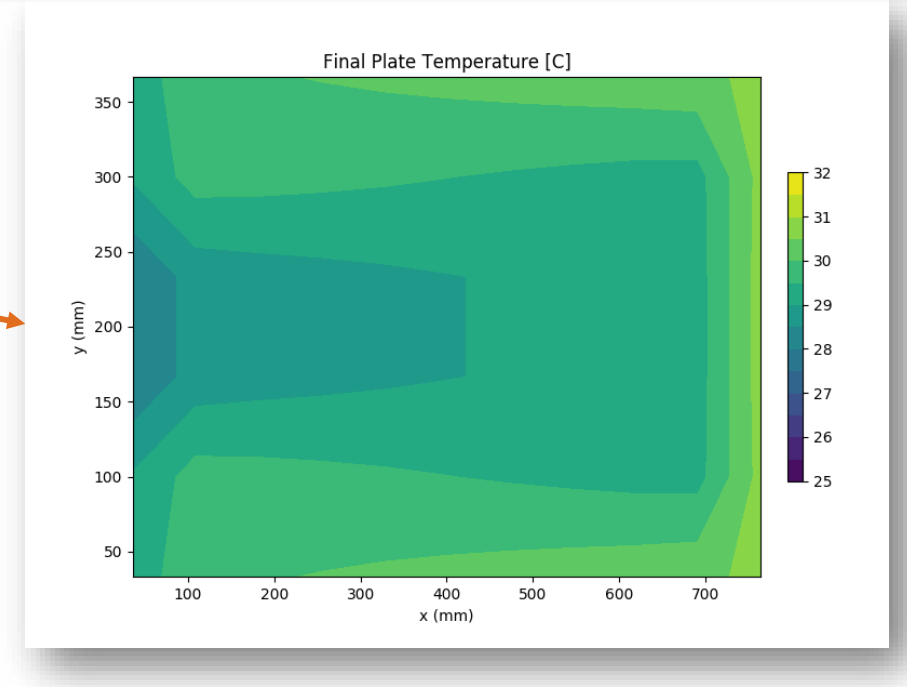

#### DESIGN OF EXPERIMENTS USING IMPACT

#### EXPERIMENT MODE

• Second mode available through the mode-selector toolbar

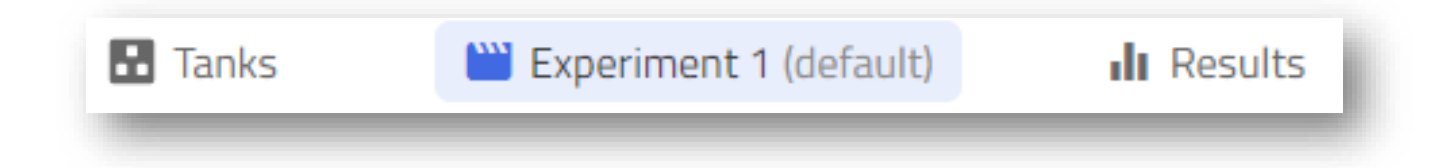

- Three sub tabs to provide overrides to model-defaults:
	- *Analysis* : Define/view simulation settings
	- *Modifications* : View parameters/inputs with value overrides/changes
	- *Outputs* : Create/view filters for variables to write to result file

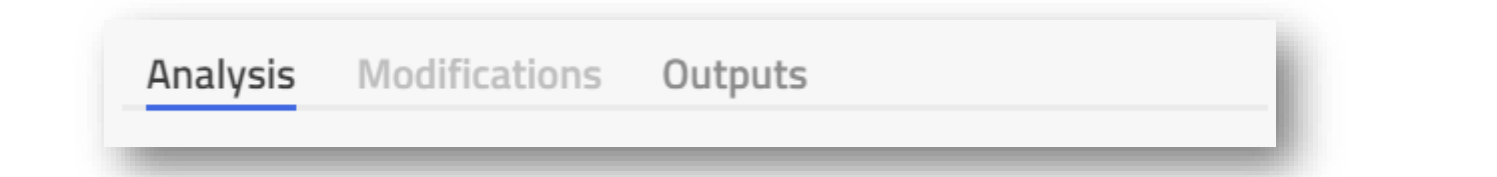

• **Note**: modifications to parameters made in **Experiment** mode in Impact do not appear as experimental modifiers in the Modelica code

# EXPERIMENT MODE

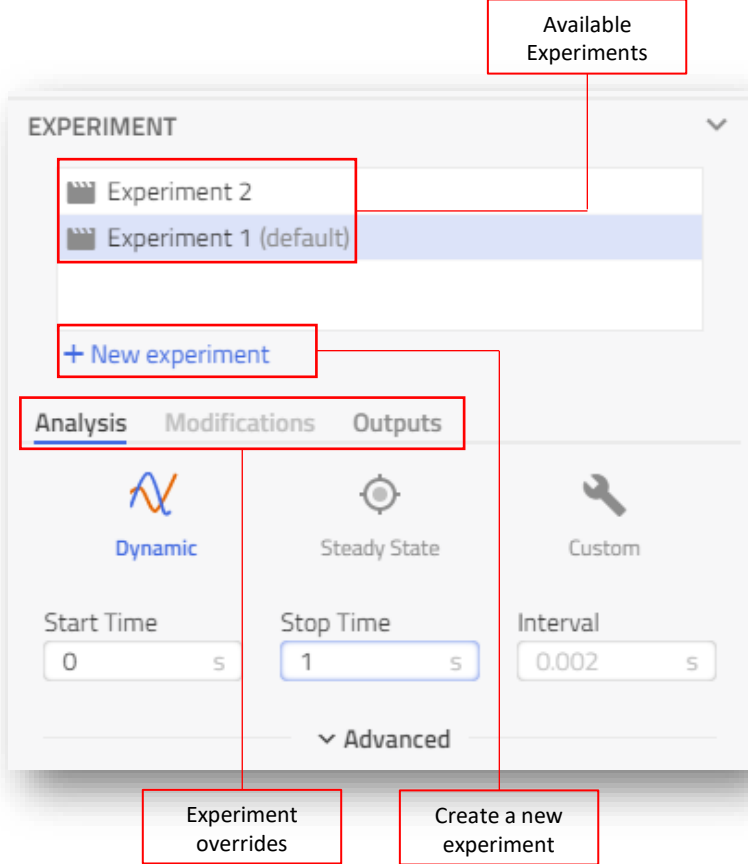

elon

- Experiment settings available in the **Experiment** tab of the *Details Panel*
- Multiple experiments can be created, each with its own overrides for simulation settings, parameters, inputs and outputs. For example:

#### "version": 2, "base":  $\{$ "model":  $\{$ "fmu":  $\{$ "id": "workspace tanks 20210319 153312 a5d1e52' "analysis": { "type": "dynamic", "parameters": { "start\_time": 0, "final\_time": 1 "simulationOptions": { " $ncp$ ": 500, "filter": "[\"tank.level\",\"tank[[]\*[]].level\' "solverOptions": { "rtol": "1e-6" "simulationLogLevel": "WARNING" "modifiers": { "variables": { "tank.height": "13", "tank2.height": "13"

#### **Experiment 1 Experiment 2**

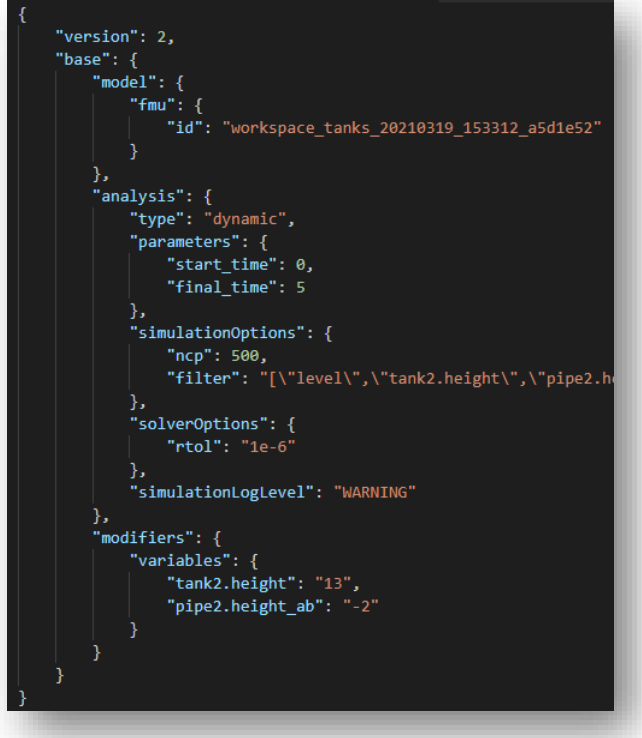

# DESIGN OF EXPERIMENTS

- We already saw how experiments in Impact can contain parameter/input modifications
- Impact also provides two operators for parameter sweeps: *range()* and *choices()*
- Usage:
	- *range(start\_value, end\_value, no\_of\_steps)*
	- *choices(choice1, choice2, …, choiceN)*
- Currently only support Full Factorial DoE from within the gui.

Beyond a simple DoE, Impact provides a rest API framework for **multi-execution**. This is covered later in the course.

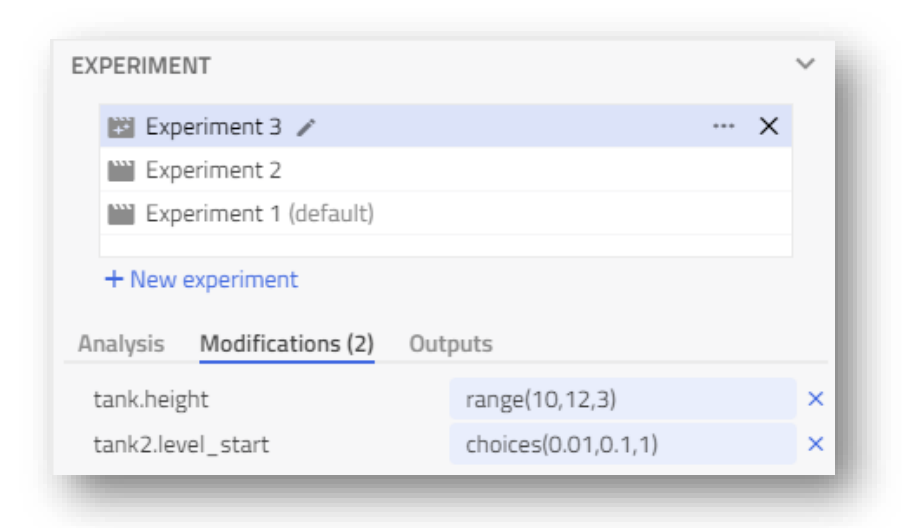

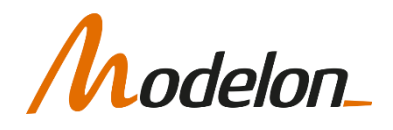

### DESIGN OF EXPERIMENTS

- Results mode:
	- An extra slider for selecting the case is available
	- Result files and variables (ones meeting the output filter criteria) for each case is available to view and download

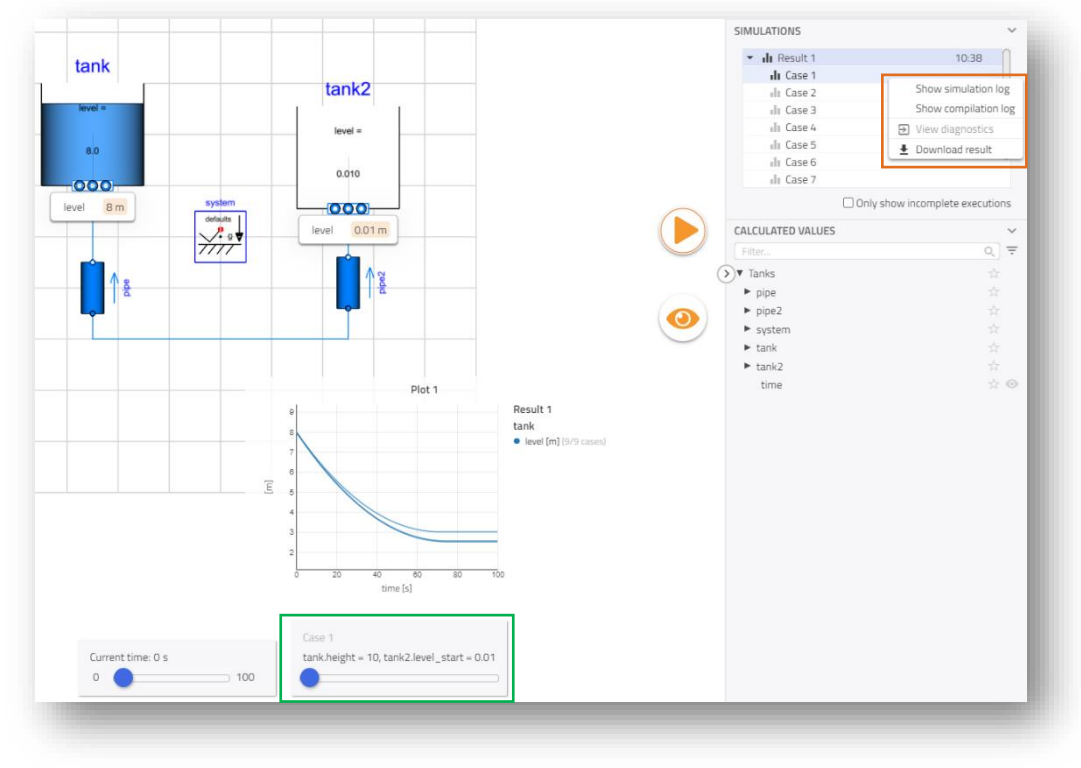

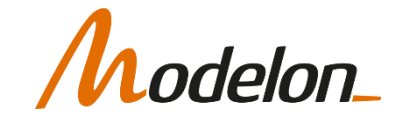

#### USING RESULTS FROM EXPERIMENTS

- Several experiments can be executed to find an optimal combination of parameters
- Once an optimal set of values has been found, they can:
	- Be applied to the model to replace the defaults
	- Be applied to a duplicate of the model
- This writes the modifications defined in the Experiment, back into the modelica code.

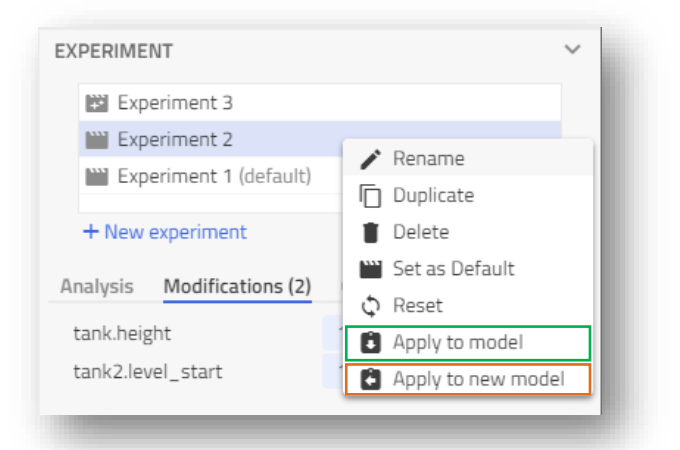

**Note**: This does not work for DoE experiment results using *range()* or *choice()* today

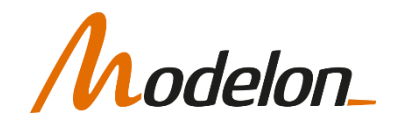

# STRUCTURAL PARAMETERS

- Some parameters cannot be changed after compilation
- These are denoted by yellow dot

and is not structural

- Sometimes this can be remedied by:
	- $\bullet$  Use the annotation Evaluate = false

```
parameter Real ratio=1.0
"Transmission ratio (flange a.phi/flange b.phi)" annotation( Evaluate = false );
 • This is only possible if the parameter is evaluated,
```
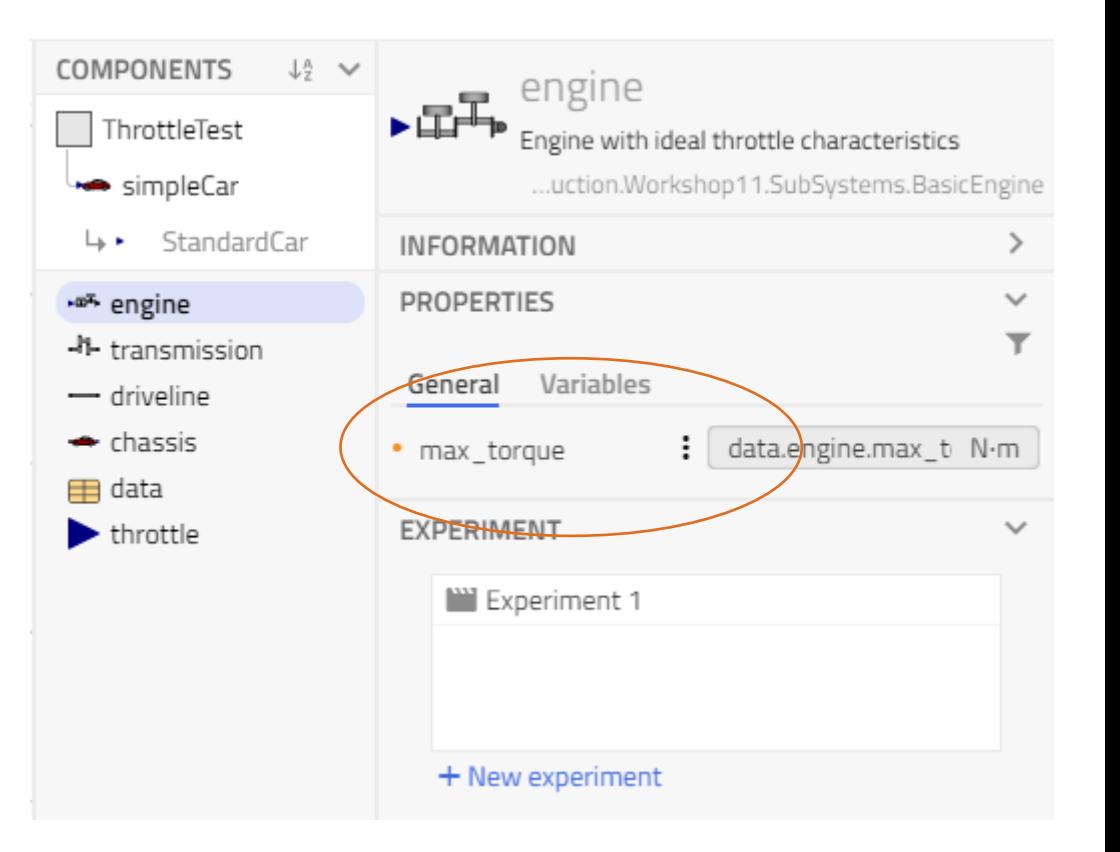

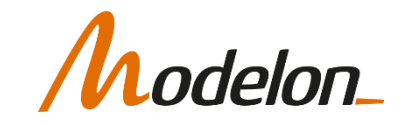

# RELEVANT OUTPUT

- If you are running DoE experiments, you can quickly generate a lot of output data
- Use "Outputs" filters, to define what results to keep
- Possible to add several
- Text: filter by string
	- Supports glob patterns
- View: choose available views

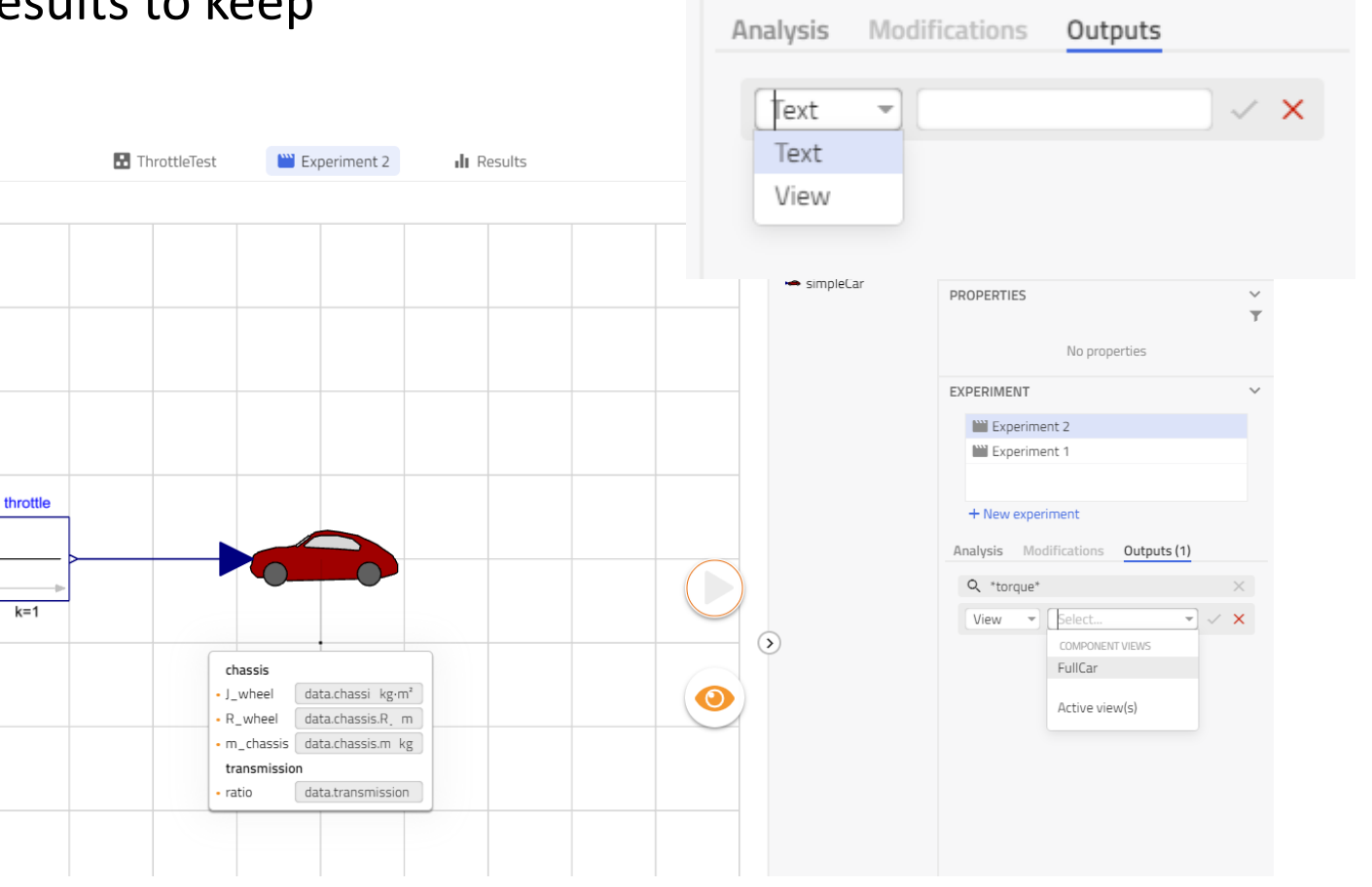

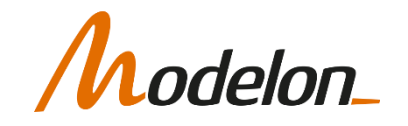

#### CUSTOM VIEWS IN IMPACT

#### MODELON IMPACT API

- Modelon Impact is designed to maximize model value generation
- Impact has a REST API that allows customization and lets nonexpert users in on the fun

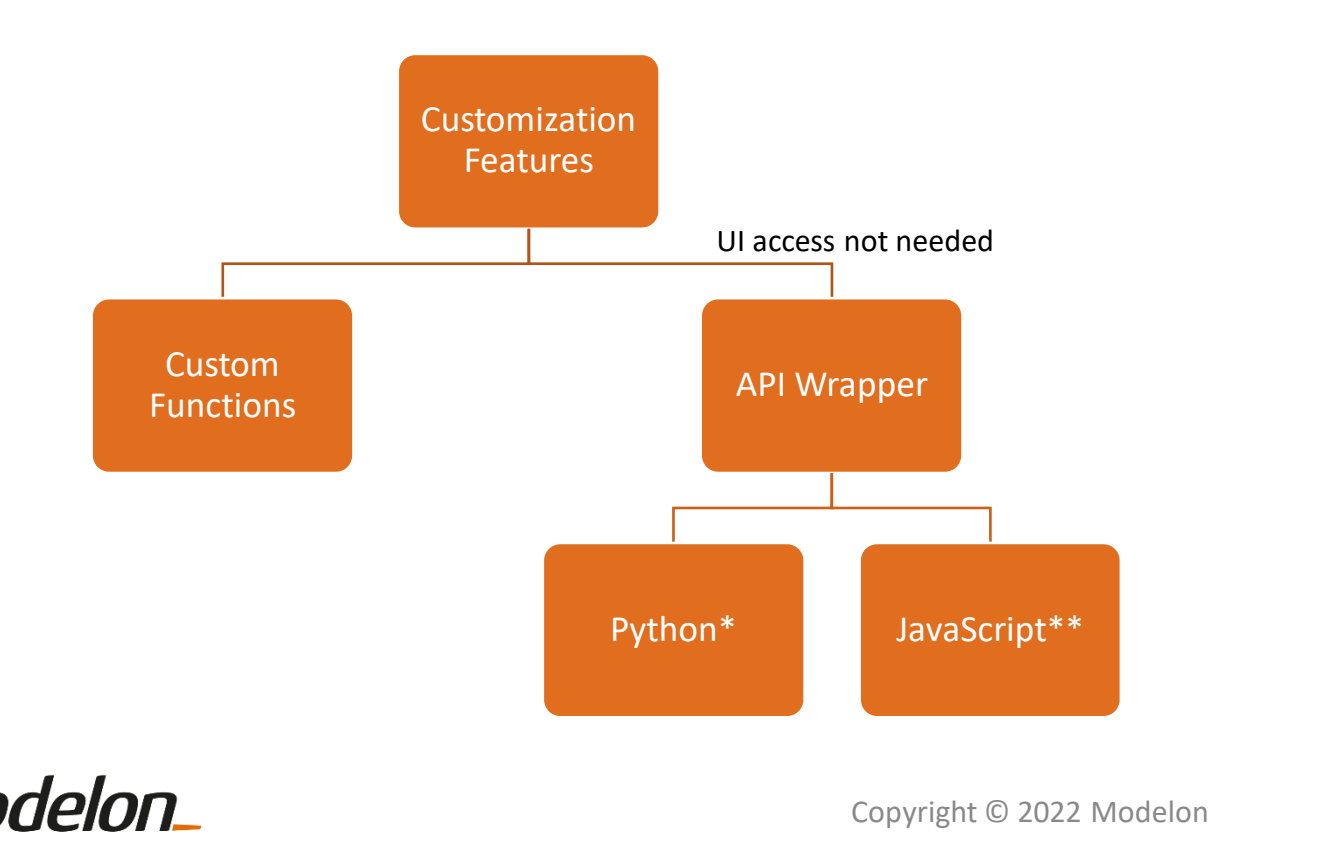

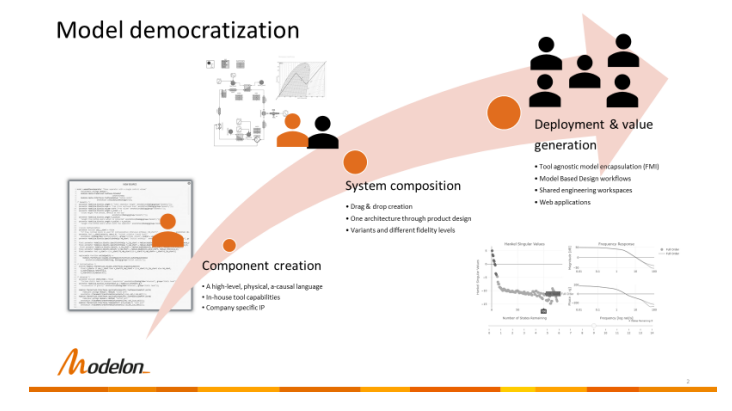

\* Used for notebooks \*\* Used for Webapps

# NOTEBOOK VIEW

• Uses the Python wrapper for Modelon Impact API

Open-source, installation with pip: pip install modelon-impact-client

- Useful for:
	- Automating workflows
	- Creating interactive documentation and reports
	- Leveraging other packages and tools available in Python (for DoE, ML, Optimization etc.)
- Covered in advanced scripting training module

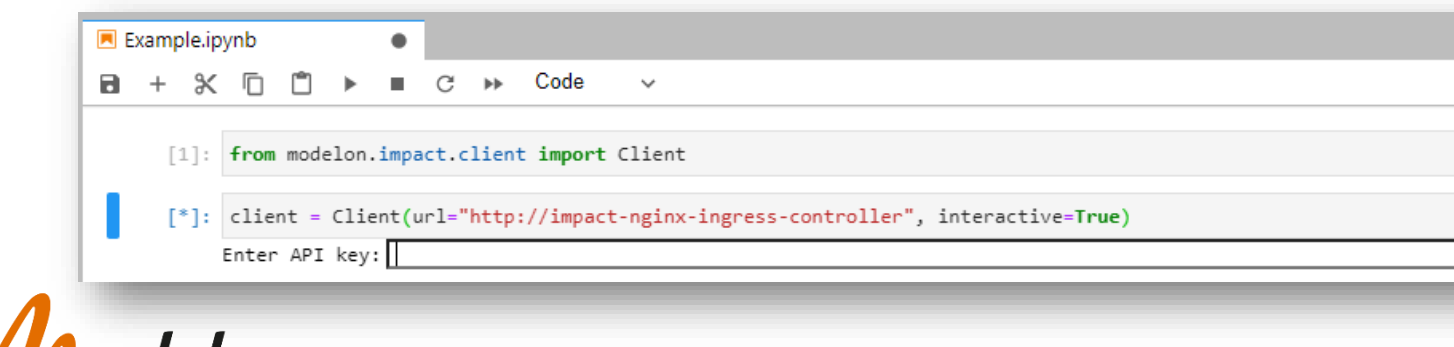

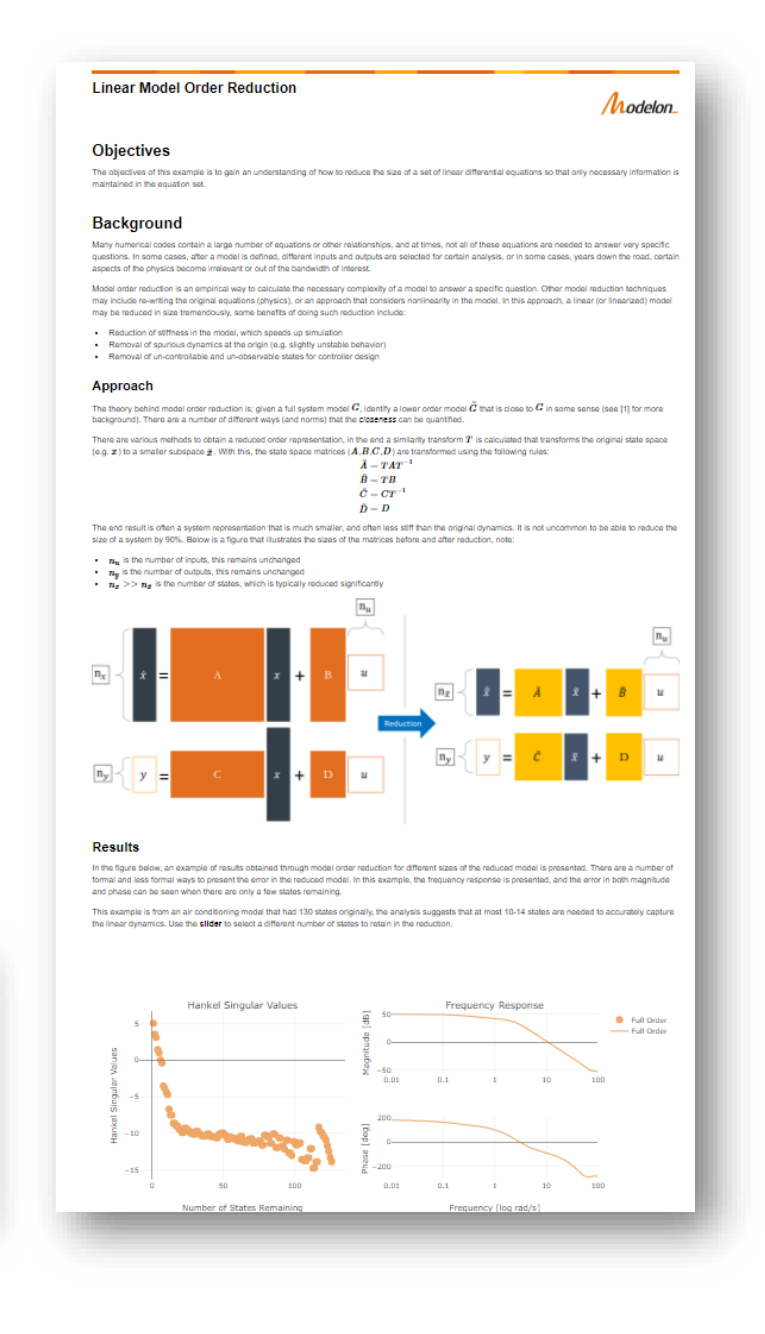

### DASHBOARD VIEW

• Uses the JavaScript wrapper for Modelon Impact API

Open-source installation with npm npm install modelon-client-js

- Web apps allow:
	- simplified and customized views of models
	- custom post-processing (plots, reports etc.)
	- use of external web resources, APIs or services (maps ,weather etc.)
	- workflows that are not possible directly through the UI [example: plot with 2 y-axes]

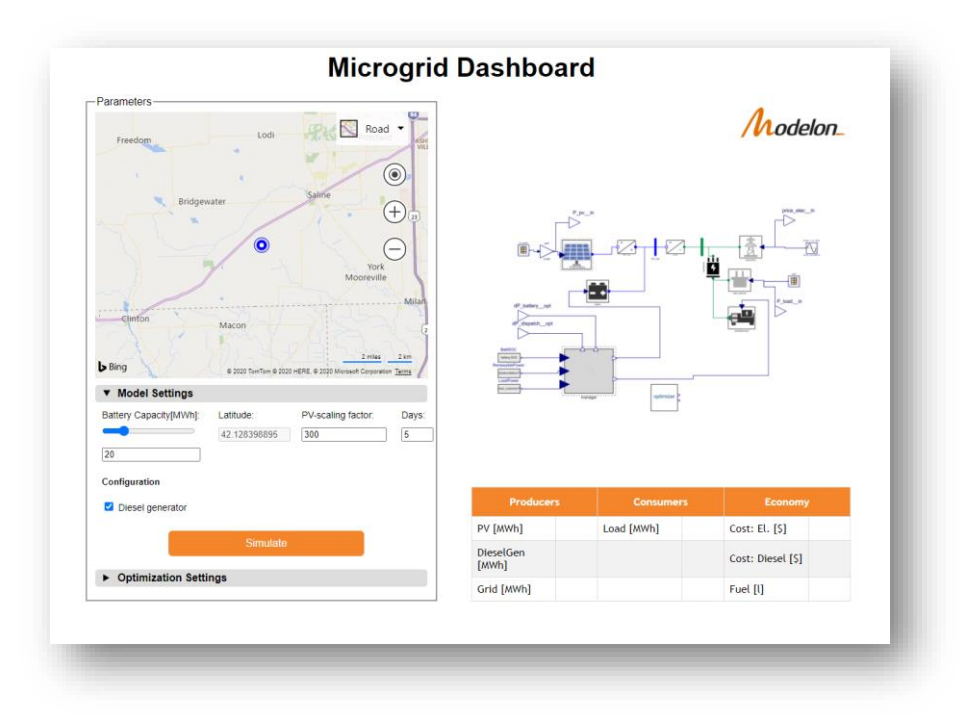

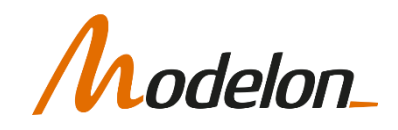

#### WORKSHOP 2.3

In this workshop you will:

- Exercise advanced workflows
- Export a model as an FMU
- Run a multistage experiment

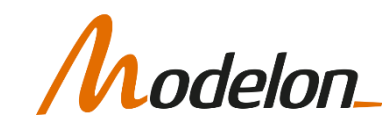